#### Videó és hang szerkesztése Linuxon

Szabó Péter [<szabo.peter@szszi.hu>](mailto:szabo.peter@szszi.hu) szabad szoftver tanácsadó Szabad Szoftver Intézet

LOK 2006 diák Budapest, 2006-10-13 16:10–16:55 E diák szabadon felhasználhatók a [CC-BY-SA-2.0](http://hu.wikipedia.org/wiki/Creative_commons) licenc szerint.

## **Mi várható az előadásban?**

Bevezető [Mi várható az](#page-1-0) előadásban?

[Miért Linux alatt?](#page-2-0)

[Hardver](#page-3-0)

[Jelfeldolgozás](#page-9-0)

[Méretezés](#page-17-0)

[Jog](#page-21-0)

[Demók](#page-24-0)

■ Egyszerűsített definíció: multimédia = *video- és hangfeldolgozás* számítógéppel. Az előadás ezt mutatja be Linux alatt.

 $\blacksquare$  Képfeldolgozással az előadás nem foglalkozik. Linux alatt lásd itt: <http://www.szszi.hu/wiki/ECDL>. Ajánlott szoftver : *The GIMP*.

■ Oktatóanyag hanghoz : <http://www.szszi.hu/wiki/ECDL>.

■ Az előadás *elméletből és demókból* áll. Diák csak az elmélethez készültek.

■ A bemutatott programok *szabad szoftverek*.

<span id="page-1-0"></span> $\blacksquare$  Az előadás az egyéni multimédia-feldolgozásra koncentrál. A profi, stúdióbkan alkalmazott rendszerek általában sepciális, drága hardvert, drága, fizetős szoftvert, és esetleg speciális operációs rendszert igényelnek. Ezen eszközök nem elérhetők az egyéni felhasználók számára.

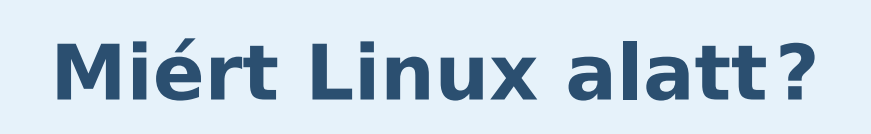

Bevezető [Mi várható az](#page-1-0) előadásban?

[Miért Linux alatt?](#page-2-0)

[Hardver](#page-3-0)

[Jelfeldolgozás](#page-9-0)

[Méretezés](#page-17-0)

[Jog](#page-21-0)

[Demók](#page-24-0)

- a Linux *stabil*
- *megbízunk a szabad szoftverekben*: nem gyűjtenek adatokat médianézési szokásainkról, nem korlátozzák hozzáférésünket a gépünkre letöltött médiafájlokhoz stb.
- Linux alatt *könnyű az adathordozók csatlakoztatása*, kapacitásuk egyesítése, másik gépre való átvitelük
- új kodek vagy új szoftverek telepítése és *kipróbálása nem kockázatos*

A Linux hátrányai multimédia esetén :

- gyér a szoftverellátottság, nincs például MPEG-et kerethatáron vágó (*frame accurate*) program
- <span id="page-2-0"></span>■ bizonyos hardverekhez, hardvertípusokhoz hosszú ideje nincs jó meghajtó

## **Médialejátszó hardverek**

#### Bevezető

#### [Hardver](#page-3-0) [Médialejátszó](#page-3-0) hardverek

[A hang útja](#page-4-0) [A videó útja](#page-5-0) [Hardvertámogatás](#page-6-0) Linux alatt (1) [Hardvertámogatás](#page-7-0) Linux alatt (2) [Hardvertámogatás](#page-8-0) Linux alatt (3)

[Jelfeldolgozás](#page-9-0)

[Méretezés](#page-17-0)

[Jog](#page-21-0)

[Demók](#page-24-0)

- számítógép
- CD-lejátszó (hordozható vagy hifi-toronyba épített)
- MP3-lejátszó (hordozható, USB-s)
- video-DVD-t lejátszó házimozirendszer
- A számítógép multimédia-portjai :
- analóg hangkimenet és -bemenet a hangkártyán
- analóg és/vagy digitális képkimenet a videokártyán
- videokimenet (S-Video) a videokártyán
- DV-kimenet és -bemenet a firewire-kártyán
- koax antennabemenet a TV-tuner-kártyán
- videobem. (S-Video és/vagy kompozit) a TV-tuner-kártyán
- digitális TV-bemenet a DVB-kártyán
- másolás USB tárolóeszközre és/vagy DVD-re

<span id="page-3-0"></span>Videó és hang szerkesztése Linuxon a LOK 2006, Budapest a harmadik a huszonhatból

# **A hang útja**

#### Bevezető

[Hardver](#page-3-0) [Médialejátszó](#page-3-0) hardverek

#### [A hang útja](#page-4-0)

[A videó útja](#page-5-0) [Hardvertámogatás](#page-6-0) Linux alatt (1) [Hardvertámogatás](#page-7-0) Linux alatt (2) [Hardvertámogatás](#page-8-0) Linux alatt (3)

[Jelfeldolgozás](#page-9-0)

[Méretezés](#page-17-0)

[Jog](#page-21-0)

[Demók](#page-24-0)

#### Honnan jön hang a számítógépbe?

- hangkártyán keresztül (pl. magnókazettáról, mikrofonról)
- digitális diktafonról (WAV vagy MP3)
- audio-CD-ről
- $\blacksquare$  internetről (pl. MP3 letöltés, internetes telefon)
- rádióadás TV-tuner kártyáról
- Általában hová kerül a hang a számítógépről?
- hangkártyára (pl. meghallgatás, internetes telefon)
- audio-CD-re
- $\blacksquare$  MP3-gyűjteménybe
- MP3-lejátszóra

<span id="page-4-0"></span>Videó és hang szerkesztése Linuxon a LOK 2006, Budapest a negyedik a huszonhatból

## **A videó útja**

#### Bevezető

[Hardver](#page-3-0) [Médialejátszó](#page-3-0) hardverek

[A hang útja](#page-4-0)

[A videó útja](#page-5-0)

[Hardvertámogatás](#page-6-0) Linux alatt (1) [Hardvertámogatás](#page-7-0) Linux alatt (2) [Hardvertámogatás](#page-8-0) Linux alatt (3)

[Jelfeldolgozás](#page-9-0)

[Méretezés](#page-17-0)

[Jog](#page-21-0)

[Demók](#page-24-0)

#### firewire (= i.Link =  $DV$  = IEEE 1394) csatlakozón keresztül (pl. videokameráról)

- TV-tuner kártyán keresztül (tévéadás, videojel)
- DVB-kártyán kereszül (műholdas TV-adások)
- $\blacksquare$  video-DVD-ről
- internetről (letöltött videofájlok)

Honnan jön videó a számítógépbe?

- webkameráról
- egyéb digitális eszközről (pl. TiVo, KISS lejátszók)

Általában hová kerül a videó a számítógépről?

- video-DVD-re (házimozin és számítógépen lejátszható)
- DVD-re adatfájlként (számítógépen játszható le)
- internetre (feltöltés pl. a videos.google.com-ra)

<span id="page-5-0"></span>Videó és hang szerkesztése Linuxon LOK 2006, Budapest az ötödik a huszonhatból

## **Hardvertámogatás Linux alatt (1)**

#### Bevezető

[Hardver](#page-3-0) [Médialejátszó](#page-3-0) hardverek

[A hang útja](#page-4-0)

[A videó útja](#page-5-0)

#### [Hardvertámogatás](#page-6-0) Linux alatt (1)

[Hardvertámogatás](#page-7-0) Linux alatt (2) [Hardvertámogatás](#page-8-0) Linux alatt (3)

[Jelfeldolgozás](#page-9-0)

[Méretezés](#page-17-0)

[Jog](#page-21-0)

[Demók](#page-24-0)

- hangkártya: a Linux a kommersz hangkártyákat (az alaplapra integráltakat is) támogatja, drága hangkártya vásárlása előtt érdemes megnézni, van-e hozzá ALSA-s driver (<http://www.alsa-project.org/>).
- CD/DVD olvasó és író : a kommersz eszközöket (IDE (ATAPI) vagy SCSI csatoló) a Linux mind támogatja, az írás és az olvasás is működik, audio-CD, adat-CD, video-CD, video-DVD, adat-DVD esetén is.
- merevlemez: a kommersz eszközöket (IDE, SATA és SCSI csatoló) a Linux mind támogatja
- videokártya : a két legelterjedtebb márkához (nVidia és ATI) van jó meghajtó (a gyártó által fejlesztett, és külsős is); Intel videokártyák esetén a legújabb modellekhez egy-két hónapos késéssel készül csak működő meghajtó

■ firewire kártya: a szabványos csatlakozási felületnek hála minden firewire kártya működik (laptopba integráltak is)

<span id="page-6-0"></span>Videó és hang szerkesztése Linuxon <sup>LOK</sup> 2006, Budapest a hatodik a huszonhatból

## **Hardvertámogatás Linux alatt (2)**

#### Bevezető

[Hardver](#page-3-0) [Médialejátszó](#page-3-0) hardverek [A hang útja](#page-4-0) [A videó útja](#page-5-0) [Hardvertámogatás](#page-6-0)

Linux alatt (1) [Hardvertámogatás](#page-7-0)

Linux alatt (2)

[Hardvertámogatás](#page-8-0) Linux alatt (3)

[Jelfeldolgozás](#page-9-0)

[Méretezés](#page-17-0)

[Jog](#page-21-0)

[Demók](#page-24-0)

- USB 2.0 adatátvitel MP3-lejátszóra: a szabványos csatlakozási felületnek hála az USB port működik, és az usb-storagees eszközökkel működik az adatcsere. (Csak olyan MP3lejátszót vegyünk, amihez nem jár telepítő CD-t!)
- TV-tuner kárta: a video4linux szoftvercsomag (aktív levelezőlista innen: http://www.thedirks.org/v412/) hivatott támogatni, ám rengeteg baj van a meghajtókkal (a bajok hardverfüggők): a modern kártyák nagy részét csak éves késésekkel támogatja, az autodetektálás használhatatlan, a sztereó hang nem működik, hang helyett néha zajt vesz, a távirányító nem működik, instabil (idővel lefagyasztja a gépet), a modul nem mindig töltődik be.
- DVB-kártya: a video4linux csak kevés kártyát támogat (de azokat jól), Magyarországon még ritka a digitális TV-adás, és a fogható adók is csak a szolgáltatótól kapott dekóderrel nézhetők.

<span id="page-7-0"></span>Videó és hang szerkesztése Linuxon <sup>LOK</sup> 2006, Budapest a hetedik a huszonhatból

## **Hardvertámogatás Linux alatt (3)**

#### Bevezető

[Hardver](#page-3-0) [Médialejátszó](#page-3-0) hardverek [A hang útja](#page-4-0) [A videó útja](#page-5-0) [Hardvertámogatás](#page-6-0) Linux alatt (1) [Hardvertámogatás](#page-7-0) Linux alatt (2) [Hardvertámogatás](#page-8-0) Linux alatt (3)

[Jelfeldolgozás](#page-9-0)

[Méretezés](#page-17-0)

[Jog](#page-21-0)

[Demók](#page-24-0)

■ webkamera : csak a video4linux által támogatott nagyon kevés modell működik.

■ egyéb eszközök: általában TCP/IP-n lehet hozzáférni, TiVohoz és KISS felvevőkhöz van linuxos, user-módú kliens

Megjegyzések :

- Speciális hardver támogatásához a meghajtó letöltése után a megfelelő opciókkal kernelt (vagy -modult) kell fordítani.
- A modern Linux-disztribúciók (pl. Knoppix) az egyes multimédia-hardvereket automatikusan felismerik. Ha nem ismeri fel, akkor a megfelelő kernel-modult kézzel kell betölteni.
- A linuxos meghajtó általában késve készül el (mert nem a hardvergyártó cég készíti), gyakran túl későn ahhoz, hogy a Linux-disztribúciókba bekerüljön. Ez főleg a videokártyákra (nem nVidia és nem ATI), a TV-tuner kártyákra és a webkamerákra igaz.

<span id="page-8-0"></span>Videó és hang szerkesztése Linuxon **LOK 2006, Budapest** a nyolcadik a huszonhatból

#### **Tömörítés**

Bevezető

[Hardver](#page-3-0)

[Jelfeldolgozás](#page-9-0) [Tömörítés](#page-9-0)

[Hangjel](#page-10-0) [Videojel](#page-11-0)

[Veszteséges](#page-12-0)

videojel

[Színmodellek](#page-13-0)

[Konténer és kodek](#page-14-0) [Konténerformátu](#page-15-0)mok és gyártóik [Kodekek és](#page-16-0)

gyártóik

[Méretezés](#page-17-0)

[Jog](#page-21-0)

<span id="page-9-0"></span>[Demók](#page-24-0)

- A tömörítés célja, hogy a médiaanyagot kevesebb helyen tárolhassuk, és/vagy gyorsabban vihessük át a hálózaton.
- Veszteséges tömörítésnél az eredeti médiaanyag nem állítható vissza a tömörítettből, ám ez nem is cél. A cél az, hogy a befogadóban nagyjából ugyanazt az érzetet keltse, és lényeges részletek ne vesszenek el.
- $\blacksquare$  Egyes részek jobban tömöríthetők, mint mások. Veszteséges tömörítésnél vagy állandó átviteli sebességet (CBR), vagy állandó minőséget (VBR), vagy átlagos átviteli sebességet (ABR) szoktak előírni.
- A kitömörítés általában jóval gyorsabb, mint a betömörítés.
- $\blacksquare$  Betömörítésnél a kodek (tömörítő) szoftver minőségétől és beállításaitól is függ a tömörített médiaanyag minősége.
- $\blacksquare$  Többszörös veszteséges tömörítés után érezhetően romlik a minőség.

## **Hangjel**

Bevezető

[Hardver](#page-3-0)

- [Jelfeldolgozás](#page-9-0) [Tömörítés](#page-9-0)
- [Hangjel](#page-10-0)
- [Videojel](#page-11-0)
- [Veszteséges](#page-12-0)
- videojel
- [Színmodellek](#page-13-0)
- [Konténer és kodek](#page-14-0) [Konténerformátu](#page-15-0)mok és gyártóik
- [Kodekek és](#page-16-0) gyártóik
- [Méretezés](#page-17-0)

[Jog](#page-21-0)

[Demók](#page-24-0)

#### A hangjel tulajdonságai :

- mintavételi frekvencia (pl. 44100 Hz, 48000 Hz)
- bitmélység (pl. 16 bit)
- formátum (pl. előjeles LSBFirst)
- tömörítés  $=$  kodek (pl. tömörítetlen, FLAC, MP3, Vorbis)
- Pl. audio-CD esetén 44100 Hz, 16 bit, MSBFirst, tömörítetlen.

Veszteséges hangtömörítésnél az alábbiakat lehet kihasználni :

- logaritmikus emberi érzékelés (nagy jelszintnél csak nagy különbséget hallunk)
- közeli frekvenciájú hangokból csak a leghangosabbat halljuk ■ az emberi hallás bizonyos frekvenciákra érzékenyebb, ezek együtthatóját kell csak nagy pontossággal tárolni

<span id="page-10-0"></span>Videó és hang szerkesztése Linuxon a LOK 2006, Budapest a tizedik a huszonhatból

## **Videojel**

Bevezető

[Hardver](#page-3-0)

[Jelfeldolgozás](#page-9-0)

[Tömörítés](#page-9-0)

[Hangjel](#page-10-0)

[Videojel](#page-11-0)

[Veszteséges](#page-12-0) videojel [Színmodellek](#page-13-0) [Konténer és kodek](#page-14-0) [Konténerformátu](#page-15-0)mok és gyártóik [Kodekek és](#page-16-0) gyártóik

[Méretezés](#page-17-0)

[Jog](#page-21-0)

[Demók](#page-24-0)

■ vízszintes és függőleges felbontás (pl. 720x576)

Reparány = aspect ratio (pl. 4:3, 16:9)

■ bitmélység (pl. 8 bit)

A videojel tulajdonságai :

**T** frame rate (pl. 25 fps; fps = képkocka másodpercenként)

- színmodell, formátum (pl. RGB)
- interlace (pl. interlace-elt páratlan fielddel kezdve)
- tömörítés  $=$  kodek (pl. tömörítetlen, MPEG2, MPEG4, MJ-PEG, DV)

Pl. PAL DV videojel esetén 720x576, 4 :3, 8 bit, YUV 4 :2 :0 színmodell, interlace-elt (páros fielddel kezdve), DV kodekkel tömörítve.

<span id="page-11-0"></span>Videó és hang szerkesztése Linuxon LOK 2006, Budapest a tizenegyedik a huszonhatból

## **Veszteséges videojel**

Bevezető

[Hardver](#page-3-0)

[Jelfeldolgozás](#page-9-0)

[Tömörítés](#page-9-0)

[Hangjel](#page-10-0)

[Videojel](#page-11-0)

[Veszteséges](#page-12-0) videojel

[Színmodellek](#page-13-0) [Konténer és kodek](#page-14-0) [Konténerformátu](#page-15-0)mok és gyártóik [Kodekek és](#page-16-0) gyártóik

[Méretezés](#page-17-0)

[Jog](#page-21-0)

<span id="page-12-0"></span>[Demók](#page-24-0)

Veszteséges videotömörítésnél az alábbiakat lehet kihasználni :

- másodpercenként 20 képkocka elég, hogy a mozgást folyamatosnak lássuk
- a színonformációt (U és V) elég negyedakkora felbontással tárolni, mint az intenzitást (Y)
- $\blacksquare$  kisebb időbeli csúszások nem zavarják a videoérzékelést (ugyanez hangra nem igaz)
	- az egymás utáni képkockák hasonlóak, a szomszédos képkockák darabkái kis módosításokkal felhasználhatók az aktuális képcka eltárolásakor
- csakúgy, mint hang esetén, érdemes a ferkvenciatartományban dolgozni, és bizonyos frekvenciákat elég kis pontossággal tárolni

## **Színmodellek**

Bevezető

[Hardver](#page-3-0)

[Jelfeldolgozás](#page-9-0)

[Tömörítés](#page-9-0)

[Hangjel](#page-10-0)

[Videojel](#page-11-0)

[Veszteséges](#page-12-0) videojel

[Színmodellek](#page-13-0)

[Konténer és kodek](#page-14-0) [Konténerformátu](#page-15-0)mok és gyártóik [Kodekek és](#page-16-0) gyártóik

[Méretezés](#page-17-0)

[Jog](#page-21-0)

[Demók](#page-24-0)

#### ■ *szürkeárnyalatos*: Y (intenzitás)

- *RGB* (monitor): R (piros), G (zöld), B (kék)
- *YUV* = YCbCr (videojel, videofájlok) : Y (intenzitás), U, V.

Megjegyzések :

- Az RGB és a YUV színtér csak majdnem van *fedésben*, a szélső értékek kilógnak.
- YUV esetén érdemes takarékoskodni: az U és a V komponenst kisebb felbontással tárolni. Például YUYV esetén 2 db Y-ra jut egy U és egy V, vagyis az U feleakorra felbontással van tárolva, mint az Y. YUV 4:2:0 esetén pedig 4 db Y-ra  $(2 \times$  $\times$  2-es négyzet) jut egy U és egy V. (Ezt a bekezdést érdemes megjegyezni *a vetélked˝ohöz*.)

A videokártya is tartalmaz gyors  $YUV \rightarrow RGB$  konverziót.

<span id="page-13-0"></span>Videó és hang szerkesztése Linuxon LOK 2006, Budapest a tizenharmadik a huszonhatból

# **Konténer és kodek**

Bevezető

[Hardver](#page-3-0)

[Jelfeldolgozás](#page-9-0)

[Tömörítés](#page-9-0)

[Hangjel](#page-10-0)

[Videojel](#page-11-0)

[Veszteséges](#page-12-0)

videojel

[Színmodellek](#page-13-0)

[Konténer és kodek](#page-14-0) [Konténerformátu](#page-15-0)mok és gyártóik [Kodekek és](#page-16-0)

gyártóik

[Méretezés](#page-17-0)

[Jog](#page-21-0)

[Demók](#page-24-0)

Különbség a konténer-formátum és a kodek között: a kodek egy konkrét jel (hang vagy videó) tömörítési formátumát, a konténer pedig egy fájlformátumot írja le.

Tipikus párosítások :

- AVI konténer, MPEG4 videokodek, MP3 hangkodek
- MPEG-PS konténer, MPEG2 videok., AC3 vagy MP2 hangk.
- Windows Media konténer, WMV videokodek, WMA hangk.
- Ogg konténer, Theora videokodek, Vorbis hangkodek
- FLAC vagy Ogg konténer, FLAC hangkodek
- Ogg konténer, Vorbis hangkodek (megtévesztő szoftvernév: oggenc)
- MP3 konténer, MP3 hangkodek
- WAV konténer, tömörítetlen hangkodek

<span id="page-14-0"></span>Videó és hang szerkesztése Linuxon LOK 2006, Budapest a tizennegyedik a huszonhatból

## **Konténerformátumok és gyártóik**

- Ogg (szabad)
- AVI (Microsoft)
- Windows Media (Microsoft, újabb)
- $\blacksquare$  DVD, MPEG-PS = Program Stream (MPEG)
- $\blacksquare$  MPEG-TS = Transport Stream (MPEG)
- Quicktime MOV (Apple)
- RealMedia (Real)

Megjegyzés: a "szabad" azt jelenti, hogy nyilvános a specifikáció, és nem esik szabadalmi oltalom alá se a lejátszás, se a kétrehozás.

Bevezető

[Hardver](#page-3-0)

[Jelfeldolgozás](#page-9-0)

[Tömörítés](#page-9-0)

[Hangjel](#page-10-0) [Videojel](#page-11-0)

[Veszteséges](#page-12-0)

videojel

[Színmodellek](#page-13-0)

[Konténer és kodek](#page-14-0)

[Konténerformátu](#page-15-0)mok és gyártóik

[Kodekek és](#page-16-0) gyártóik

[Méretezés](#page-17-0)

[Jog](#page-21-0)

[Demók](#page-24-0)

<span id="page-15-0"></span>Videó és hang szerkesztése Linuxon LOK 2006, Budapest a tizenötödik a huszonhatból

# **Kodekek és gyártóik**

#### Bevezető

- [Hardver](#page-3-0)
- [Jelfeldolgozás](#page-9-0)
- [Tömörítés](#page-9-0)
- [Hangjel](#page-10-0)
- [Videojel](#page-11-0)
- [Veszteséges](#page-12-0)
- videojel
- [Színmodellek](#page-13-0)
- [Konténer és kodek](#page-14-0) [Konténerformátu-](#page-15-0)
- mok és gyártóik
- [Kodekek és](#page-16-0) gyártóik
- [Méretezés](#page-17-0)
- [Jog](#page-21-0)
- [Demók](#page-24-0)

#### Videokodekek és gyártóik :

- Theora (szabad)
- Snow (szabad)
- MPEG4 (DivX)
- MPEG2 (MPEG) : DVD-re, elődje az MPEG1
- H.263, H.264 (nem szabad)
- Hangkodekek és gyártóik :
- Ogg (szabad)
- FLOC (szabad) : veszteségmentes
- MP3 (MPEG)
- MP2 (MPEG): régi, PAL DVD-re
- $\blacksquare$  AC3 = A52 (MPEG): DVD-re
- AAC (MPEG)

<span id="page-16-0"></span>Videó és hang szerkesztése Linuxon LOK 2006, Budapest a tizenhatodik a huszonhatból

# **Sávszélesség-igények**

Bevezető

[Hardver](#page-3-0)

[Jelfeldolgozás](#page-9-0)

[Méretezés](#page-17-0) [Sávszélesség](#page-17-0)igények

[Lemezterület](#page-18-0) méretezése [Mi legyen elég](#page-19-0) gyors Nagyobb [médiam˝uveletek](#page-20-0) előtt

[Jog](#page-21-0)

[Demók](#page-24-0)

■ CD-minőségű, tömörítetlen hang: 1379 kbit/s

- $\blacksquare$  jó minőségő, MP3-ba tömörített hang: 256 kbit/s
- $\blacksquare$  jó minőségű, Vorbis-ba tömörített hang: 200 kbit/s
- $\blacksquare$  még érthető minőségű, MP3-ba tömörített beszédhang: 32 kbit/s
- $\blacksquare$  még érthető minőségű, Cook-kal tömörített adás (Magyar Rádió) : 32 kbit/s
- DV videó tömörítetlen hanggal: 28125 kbit/s (1 óra 13 GB)
- MJPEG videó: 10000 kbit/s
- DVD-film teljes felbontásban (pl. 720x576): 5100 kbit/s (1 óra 2.25 GB)
- DivX-es videó MP3 hanggal: 3000 kbit/s
- $\blacksquare$  YouTube-ról letölthető videó hanggal: 200 kbit/s Megjegyzések : 1 kbit/s 1 1024 bit másodpercenként

<span id="page-17-0"></span>Videó és hang szerkesztése Linuxon LOK 2006, Budapest a tizenhetedik a huszonhatból

## **Lemezterület méretezése**

Bevezető

[Hardver](#page-3-0)

[Jelfeldolgozás](#page-9-0)

[Méretezés](#page-17-0) [Sávszélesség](#page-17-0)igények

[Lemezterület](#page-18-0) méretezése

[Mi legyen elég](#page-19-0) gyors Nagyobb médiaműveletek előtt

[Jog](#page-21-0)

[Demók](#page-24-0)

- A nagyobb médiaanyagokat a munka során érdemes külön merevlemezen tárolni, hogy bármikor áttehető legyen másik gépbe.
- A mai modern PC-kbe 3 extra IDE és 1 extra SATA merevlemez tehető, továbbá külső USB kerettel még további 4 merevlemez elhelyezése problémamentes (csak a táp bírja). Tehát  $8 \cdot 298 = 2384$  GB tárkapacitás könnyen elérhető.
- Linux alatt LVM-mel vagy RAID-del a merevlemeznek egyetlen nagy logikai lemezzé fűzhetők össze.
- Linux alatt a ReiserFS 3.6 fájlrendszer maximális mérete 16384 GB, egy fájl maximális mérete gyakorlatilag 8192 GB lehet. Ez elég nagy.
- Ne használjunk FAT32 fájlrendszert, mert ott egy fájl maximum 2 GB-os lehet, és ez bizonyos DV és MJPEG videofájloknak túl kicsi.

<span id="page-18-0"></span>Videó és hang szerkesztése Linuxon LOK 2006, Budapest a tizennyolcadik a huszonhatból

# **Mi legyen elég gyors**

Bevezető

[Hardver](#page-3-0)

[Jelfeldolgozás](#page-9-0)

[Méretezés](#page-17-0)

[Sávszélesség](#page-17-0)igények

[Lemezterület](#page-18-0)

méretezése [Mi legyen elég](#page-19-0)

gyors

Nagyobb médiaműveletek előtt

[Jog](#page-21-0)

[Demók](#page-24-0)

A videolejátszáshoz elég gyorsnak kell lennie :

■ merevlemez

■ merevlemez-csatoló: IDE DMA be : hdparm -d1 /dev/hd?

■ processzor: bírja futtatni a dekódolást

■ kodek

■ videokártya

Megjegyzések :

■ Használjunk jó (gyors és pontos) kodekeket: általában az MPlayer által használt kodekek jól lettek válogatva.

 $\blacksquare$  Újonnan vásárolt számítógép lejátszásra bőven gyors.

■ A videotömörítés igencsak igénybe veszi a processzort, valós idejű DVD-tömörítéshez 50–200% CPU szükséges (3 GHz-es Pentium 4).

<span id="page-19-0"></span>Videó és hang szerkesztése Linuxon LOK 2006, Budapest a tizenkilencedik a huszonhatból

## **Nagyobb médiaműveletek előtt**

Bevezető

[Hardver](#page-3-0)

[Jelfeldolgozás](#page-9-0)

[Méretezés](#page-17-0) [Sávszélesség](#page-17-0)igények [Lemezterület](#page-18-0)

méretezése [Mi legyen elég](#page-19-0) gyors

Nagyobb médiaműveletek  $|$ előtt

[Jog](#page-21-0)

[Demók](#page-24-0)

- A szoftvereknek a legújabb verzióját telepítsük. Gyakran van szükség a stabil disztribúcióban találhatóknál újabb verzióra. Gentoo-n ekkor a *~x86*-asokat, Debian Sarge-ban a <http://debian-multimedia.org/>-os csomagokat vegyük.
- Apró fájlokon próbáljuk ki rendszerünk sebességét. Szükség esetén szerezzünk be más csatolókat (SATA 2 kártya, USB 2.0 port).
- Konfiguráljuk a rendszert, hogy használja ki a hardver lehetőségeit (hdparm -d1, modprobe ehci-hcd, ALSA-s hangkár-tya-meghajtó a duplex működéshez).
- Szerezzünk be annyi háttértárat, melyen a vágandó anyag duplája elfér. Ha igazán biztosra akarunk menni, akkor férjen el a háromszorosa.
- $\blacksquare$  A jó hűtést teszteljük 5 órán keresztül 2 párhuzamos kernelfordítással, és 100 GB-ok másolásával.

<span id="page-20-0"></span>Videó és hang szerkesztése Linuxon a LOK 2006, Budapest a huszadik a huszonhatból

## **Jogi akadályok**

Bevezető

[Hardver](#page-3-0)

[Jelfeldolgozás](#page-9-0)

[Méretezés](#page-17-0)

[Jog](#page-21-0)

[Jogi akadályok](#page-21-0) [Licencválasztás](#page-22-0) Szabad [médiaanyagok](#page-23-0)

<span id="page-21-0"></span>[Demók](#page-24-0)

Elkészült médiaanyag publikálásának jogi akadályai :

- *személyiségi jog*: a szereplők nem járultak hozzá a felvétel elkészítéséhez
- *média szerzői jog*: olyan forrást (pl. háttérzene) használtunk föl, melynek tulajdonosa nem engedélyezte a használatot
- *szoftver szerzői jog*: nem jogtiszta szoftverrel készítettük az anyagot
- *szabadalom*: szabadalmi oltalom alá eső formátumot használtunk (és nem fizettünk érte). Ez ellen könnyű védekezni: generáljuk a végső videót az *ffmpeg2theora* programmal (<http://v2v.cc/~j/ffmpeg2theora/>), amely szabad formátumú (Ogg, Vorbis, Theora) kimenetet generál

#### **Licencválasztás**

Bevezető

[Hardver](#page-3-0)

[Jelfeldolgozás](#page-9-0)

[Méretezés](#page-17-0)

[Jog](#page-21-0)

[Jogi akadályok](#page-21-0) [Licencválasztás](#page-22-0) Szabad [médiaanyagok](#page-23-0)

[Demók](#page-24-0)

Milyen licenc szerint publikáljuk saját médiaanyagainkat?

■ Ha feltöltjük valahová (pl. <http://videos.google.com/>, <http://youtube.com/>), akkor általában kénytelenek vagyunk *elfogadni* egy adott licenct. Ha a saját honlapunkon publikáljuk, szabadon választhatunk.

 $\blacksquare$  Ha nem adunk meg licenct, akkor "minden jog fenntartva", tehát *a jog a szerzőt védi*, minden felhasználáshoz a szerzőtől kell engedélyt kérni. Tüntessük fel az e-mail címünket.

■ Megadhatjuk például a *Creative Commons* (CC) licencek egyikét. Ez lehetővé teszi, hogy médiaanyagunkat mások szabadon felhasználhassák. A CC-ben kiköthetjük például, hogy az anyagot csak változtatás nélkül szabad továbbadni. [http://hu.wikipedia.org/wiki/Creative\\_commons](http://hu.wikipedia.org/wiki/Creative_commons) CC licenc magyarul is : <http://creativecommons.org/>.

<span id="page-22-0"></span>Videó és hang szerkesztése Linuxon LOK 2006, Budapest a huszonkettedik a huszonhatból

## **Szabad médiaanyagok**

Bevezető

[Hardver](#page-3-0)

[Jelfeldolgozás](#page-9-0)

[Méretezés](#page-17-0)

[Jog](#page-21-0)

[Jogi akadályok](#page-21-0) [Licencválasztás](#page-22-0) **Szabad** [médiaanyagok](#page-23-0)

[Demók](#page-24-0)

Néhány példa szabadon elérhető médiaanyagra:

- Cuki vagyok (<http://cukivagyok.hu/>) : rózsaszín zeneszám és videoklip.
- Elephants Dream (<http://orange.blender.org/>): rövidfilm (10 perc). Nem csak szabadon hozzáférhető, de elkészítéséhez is csak szabad szoftvert használtak. Magyar szikronhang kerestetik !
- v2v (<http://v2v.cc/>): szabad felhasználású filmek (főleg dokumentumfilmek) győjtőhelye. Letöltés BitTorrenttel, lejátszás pl. MPlayer-rel. Formátum : Ogg, Vorbis, Theora.

<span id="page-23-0"></span>Videó és hang szerkesztése Linuxon LOK 2006, Budapest a huszonharmadik a huszonhatból

#### **Feladatok és szoftverek**

Bevezető

[Hardver](#page-3-0)

[Jelfeldolgozás](#page-9-0)

[Méretezés](#page-17-0)

[Jog](#page-21-0)

[Demók](#page-24-0) [Feladatok és](#page-24-0) szoftverek

■ CD-ripelés és kódolás (MP3-ba, Ogg-ba és FLAC-ba): *grip* 

- hang- és videolejátszás : *MPlayer*, *Xine*
- hangszerkesztés, zajszűrés: *Audacity*
- hangtömörítés MP3-ba : lame
- hangtömörítés Ogg-ba: oggenc
- hangtömörítés FLAC-ba: flac
- DV kamerára felvett video vágása, anyag exportálása: *Kino*
- egyéb formátumú videók vágása : *Avidemux*
- videokonvertálás : MEncoder, ffmpeg
- menüs DVD készítése: *kmediafactory*

A fentiek csomagként elérhetők az alábbi disztribúciókban (és valószínűleg egy modern disztribúciókban is is): Debian Sarge (kiegészítve <http://debian-multimedia.org/>-gal), Ubuntu Dapper, Gentoo.

<span id="page-24-0"></span>Videó és hang szerkesztése Linuxon LOK 2006, Budapest a huszonnegyedik a huszonhatból

# demók

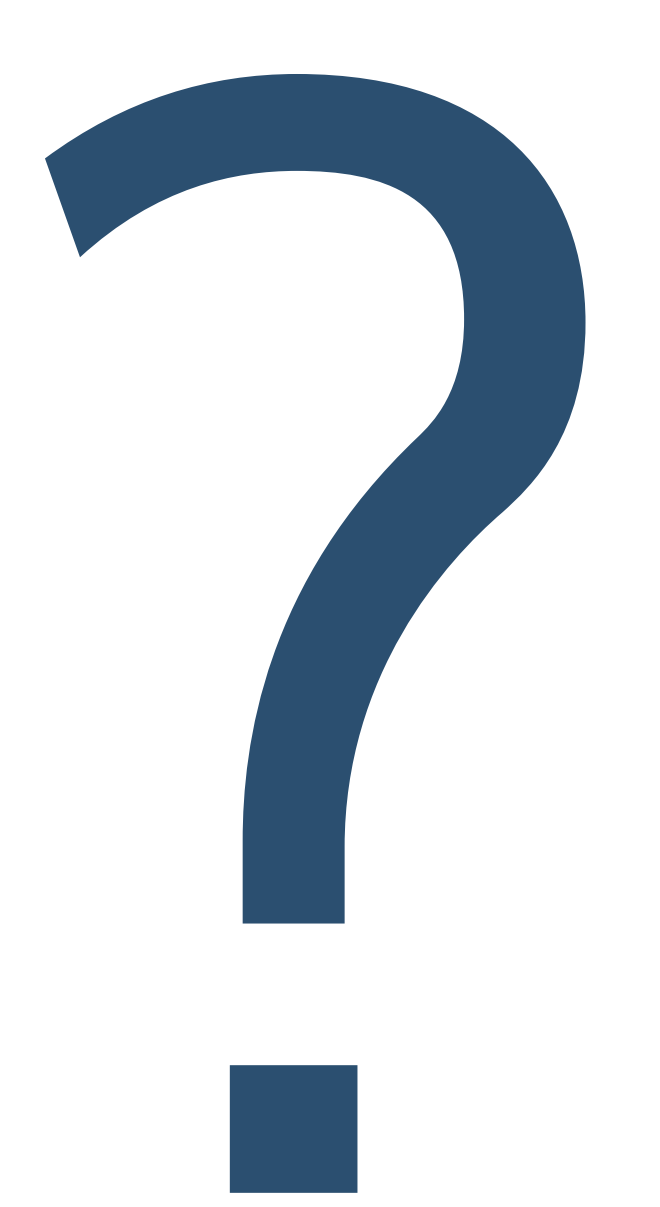